*Инструкции по установке пакета IBM SPSS Data Access для Linux*

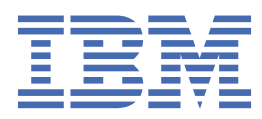

# Содержание

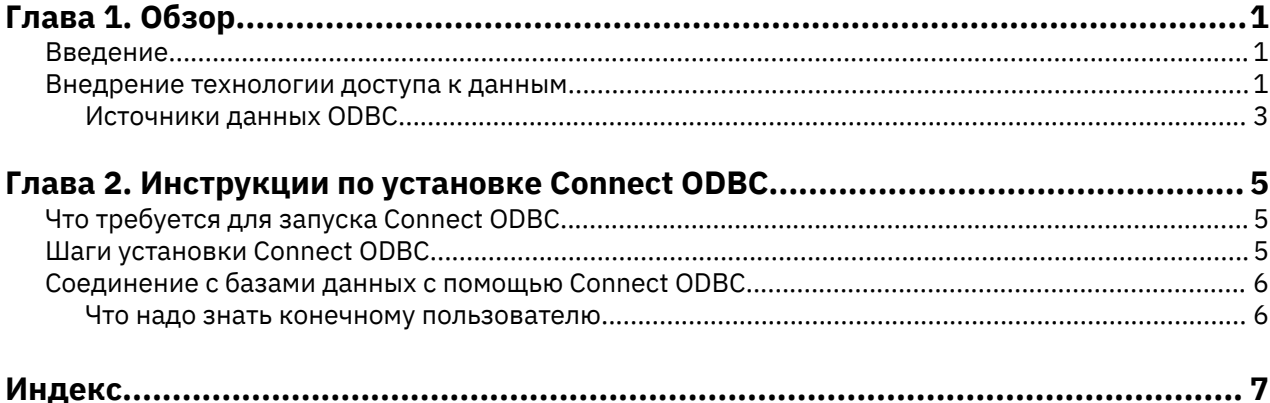

## <span id="page-4-0"></span>Глава 1. Обзор

#### **Введение**

Продукты IBM® SPSS распространяются с набором технологий для обращения к данным из различных типов файлов и баз данных. Это руководство предназначено в первую очередь для администраторов систем, устанавливающих продукт IBM SPSS для использования в сетевой компьютерной среде и предоставляющих конечным пользователям доступ к базам данных на удаленных серверах.

IBM SPSS Data Access Pack внедряет DataDirect Connect и ConnectXE для ODBC, что дает содержательный набор отдельных драйверов, специфичных для баз данных и использующих ODBC для предоставления надежных возможностей соединения со всеми основными складами данных, от реляционных баз данных до данных в плоских файлах.

Примечание: Эти технологии доступа к данным - "закрытые", их можно использовать только с продуктами IBM SPSS. Если вы хотите обращаться к базам данных из других программ, вам может потребоваться более общее решение.

#### Внедрение технологии доступа к данным

**Connect ODBC.** Установить соответствующие драйверы Connect ODBC может администратор или конечный пользователь. (У Connect ODBC нет серверного компонента.) Драйверы надо устанавливать на компьютере, который обращается к данным - то есть на компьютере серверного продукта IBM SPSS, на настольном компьютере конечного пользователя или на обоих этих компьютерах.

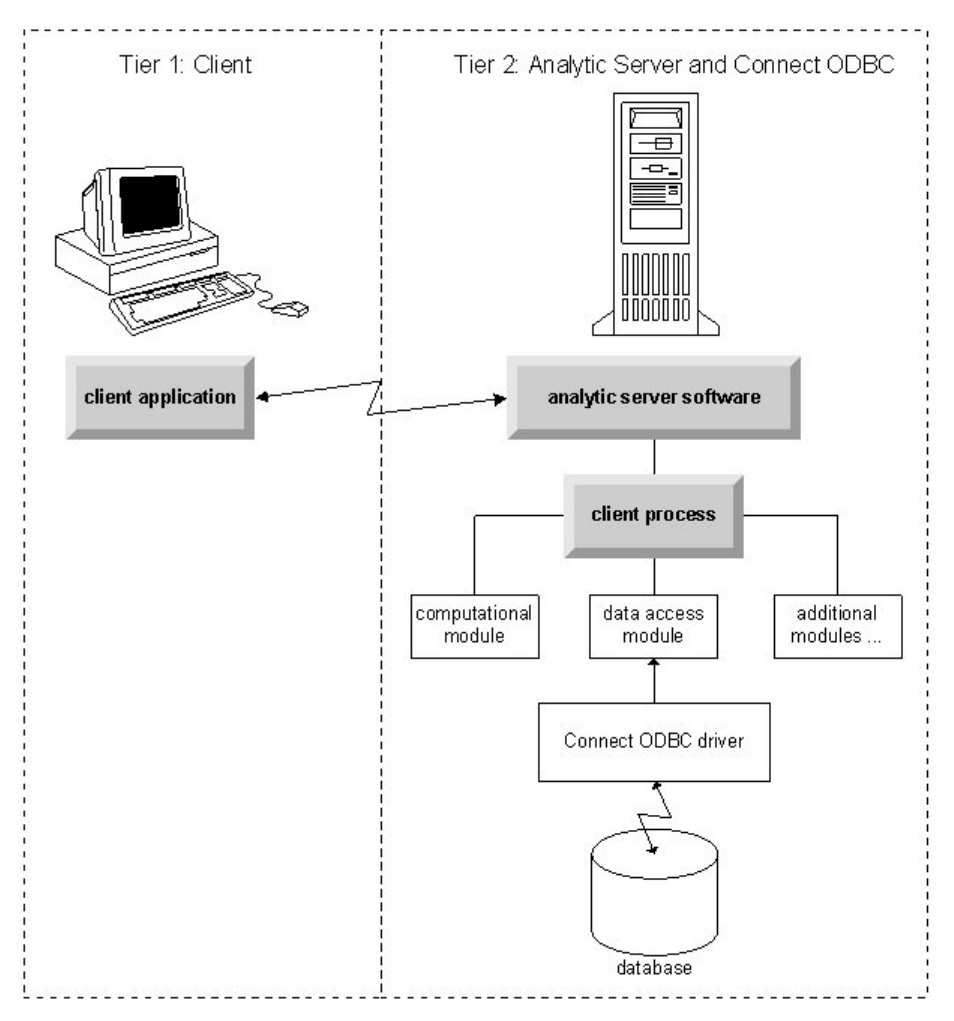

*Рисунок 1. Connect ODBC в режиме распределенного анализа*

<span id="page-6-0"></span>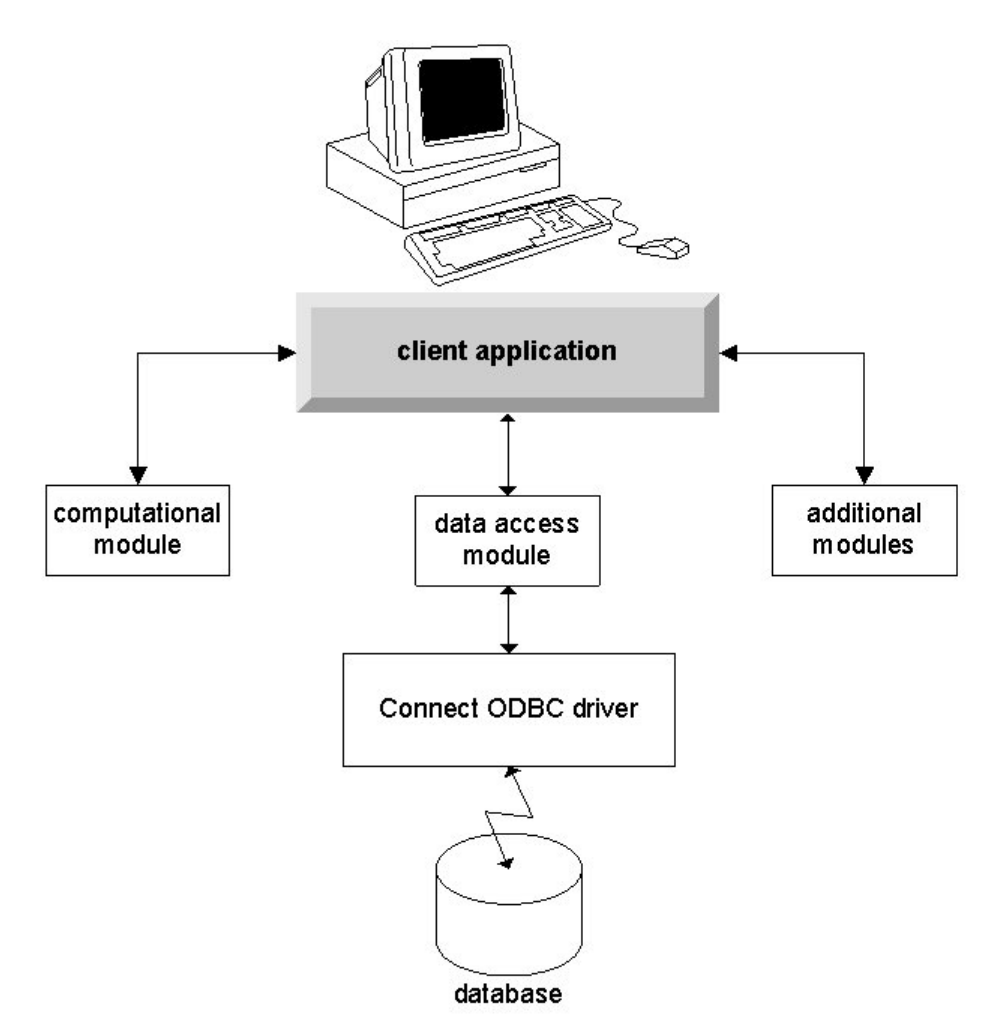

Рисунок 2. Connect ODBC в режиме локального анализа

#### Источники данных ОДВС

Когда вы устанавливаете Connect ODBC, вы устанавливаете один или несколько драйверов ODBC. Прежде, чем вы можете использовать установленный драйвер, надо создать и сконфигурировать источник данных ODBC для этого драйвера.

Источник данных ODBC описывается двумя видами информации: драйвером ODBC, который будет использоваться для обращения к данным, и положением базы данных, к которой вы хотите обращаться. База данных может находиться на любом сетевом компьютере. Драйвер ODBC и источник данных должны находиться на компьютере, который обращается к данным и обрабатывает их. В зависимости от типа программы IBM SPSS, которую вы используете, это может быть или настольный компьютер конечного пользователя, или удаленный сервер.

#### Положение источников данных ODBC для продуктов настольных компьютеров

Если ваш продукт IBM SPSS - классическая программа настольного компьютера, где все обращения к данным и их обработка выполняются на настольном компьютере конечного пользователя, источник данных ODBC надо установить и сконфигурировать на настольном компьютере конечного пользователя.

#### Положение источников данных ODBC для продуктов с распределенной архитектурой

Если ваш продукт IBM SPSS использует распределенную архитектуру, правильное положение источников данных ODBC зависит от того, как работает продукт. Продукты IBM SPSS с распределенной архитектурой можно сконфигурировать для обращения к данным и их обработки на удаленном сервере (режим распределенного анализа) или на настольном компьютере конечного пользователя (режим локального анализа).

- **Работа в режиме распределенного анализа.** Источник данных ODBC надо установить и сконфигурировать на удаленном сервере. Этот источник данных создается при помощи драйвера ODBC (Connect ODBC), который администратор установил на сервере.
- **Работа в режиме локального анализа.** Источник данных ODBC надо установить и сконфигурировать на настольном компьютере конечного пользователя. Этот источник данных создает конечный пользователь при помощи драйвера ODBC, установленного на настольном компьютере, или путем импорта из источников, созданных администратором.
- **Работа в обоих режимах.** Если конечные пользователи должны обращаться к данным из базы данных в обоих режимах, источник данных ODBC надо установить и сконфигурировать и на удаленном сервере, и на настольном компьютере.

## <span id="page-8-0"></span>Глава 2. Инструкции по установке Connect ODBC

Эта глава содержит подробности установки Connect ODBC на вашей площадке и соединения с базой данных.

## Что требуется для запуска Connect ODBC

Убедитесь, что ваш компьютер отвечает требованиям к программному обеспечению для драйвером, которые вы собираетесь установить.

- Если ваша программа построена с использованием 32-битных библиотек, надо использовать 32битные драйверы. Если ваша программа построена с использованием 64-битных библиотек, надо использовать 64-битные драйверы.
- При использовании DataDirect Connect или Connect XE для ODBC база данных, с которой вы соединяетесь, может использовать как 32-, так и 64-битную систему.

Чтобы определить, требуется ли дополнительное программное обеспечение для конкретного драйвера, посмотрите домашнюю страницу DataDirect по адресу http://www.datadirect.com.

### Шаги установки Connect ODBC

Connect ODBC состоит из набора драйверов, и его надо установить на компьютере, на котором вы создадите источники данных. Это положение зависит от типа устанавливаемого продукта IBM SPSS и его последующего использования. Дополнительную информацию смотрите в разделе "Внедрение технологии доступа к данным" на стр. 1. Не устанавливайте IBM SPSS Data Access Pack в тот же каталог, что и другой продукт IBM SPSS.

Драйверы для всех поддерживаемых операционных систем доступны в eAssembly, который прилагается к вашему продукту IBM SPSS. Они доступны также на отдельном диске DVD/CD.

Примечание: Для установки драйверов Connect ODBC надо войти в систему как пользователь root.

#### Установите драйвер

- 1. Запустите программу установки, введя следующую команду:
	- ./<имя\_программы\_установки>

где <имя\_программы\_установки> - это имя файла.bin программы установки.

- 2. Следуйте инструкциям на экране. Не забудьте записать положение назначения. После завершения работы программы установки вам потребуется перейти в это положение.
- 3. Когда программа установки закончит работу, перейдите в положение назначения, заданное при установке.
- 4. Распакуйте файл для IBM SPSS Data Access Pack.
- 5. Распакуйте файл TAR при помощи tar xvof. При этом будут извлечены все файлы, нужные для запуска драйверов ОDBC.

Важно: Файл ТАR надо разархивировать в положение, доступное для всех будущих пользователей IBM SPSS Data Access Pack на текущем компьютере.

- 6. Сконфигурируйте среду ODBC. Из каталога, в который вы извлекли файлы, запустите. / setodbcpath.sh. При этом в качестве домашнего каталога ODBC будет задан текущий каталог.
- 7. Добавьте инструкцию для запуска /<каталог установки Connect ODBC>/odbc.sh из сценария, который запускает вашу программу IBM SPSS.

<span id="page-9-0"></span>Примечание: Для пользователей IBM SPSS Statistics это достигается редактированием statsenv.sh (расположенным в подкаталоге bin каталога установки IBM SPSS Statistics) и изменением строки MERANT\_ENVIRONMENT\_SCRIPT, чтобы она указывала на каталог установки Connect ODBC.

Документация продукта DataDirect

Документацию продукта DataDirect для Connect ODBC можно найти в подкаталоге каталога, куда вы извлекли файлы.

Примечание: К этой документации можно обращаться также с домашней страницы DataDirect по адресу http://www.datadirect.com.

Изменение вашей установки

При установке новой версии драйвера или клиента из IBM SPSS Data Access Pack прежние драйверы не деинсталлируются. Вместо этого для вас становятся доступными новое установленное программное обеспечение. Новое установленное программное обеспечение надо сконфигурировать вручную; конфигурация предыдущего драйвера не передается новому. Если прежняя версия драйвера работает правильно и устраивает вас, рекомендуется не выполнять обновление до новой версии. Выполняйте обновление, только если вам нужна поддержка базы данных, которую не поддерживала предыдущая версия, или вам требуется усовершенствование.

### Соединение с базами данных с помощью Connect ODBC

Connect ODBC - это набор драйверов ODBC; когда вы устанавливаете его, вы устанавливаете драйверы. Прежде, чем вы можете использовать установленный драйвер, надо создать и сконфигурировать источник данных ODBC для этого драйвера. Источник данных ODBC должен быть создан на том компьютере, который будет обращаться к данным. Дополнительную информацию о создании источников данных ODBC смотрите в теме "Внедрение технологии доступа к данным" на стр. 1. При выводе в окне Администратор ODBC доступные драйверы ODBC будут помечены как IBM SPSS OEM. Дополнительную информацию о конфигурировании источников данных ODBC смотрите в разделе Configuring the Product on UNIX/Linux (Конфигурирование продукта в UNIX/Linux) в книге DataDirect Connect Series for ODBC User's Guide (руководство пользователя по DataDirect Connect Series for ODBC, поставляется вместе с документацией по DataDirect, устанавливаемой с IBM SPSS Data Access Pack).

Важно: Если вы создаете источник данных, который будет использоваться серверным продуктом, надо создать системный источник данных, а не пользовательский источник данных.

Если у вас есть администратор системы, спросите его насчет конфигурирования Connect ODBC.

#### Что надо знать конечному пользователю

Для продуктов сервера IBM SPSS и режима распределенного анализа конечный пользователь должен знать:

• Имена и описания источников данных ODBC Connect, сконфигурированных на удаленном компьютере для использованием с продуктом сервера.

## <span id="page-10-0"></span>**Индекс**

### **C**

Connect ODBC введение [1](#page-4-0) введение во внедрение [1](#page-4-0) соединение с базой данных [6](#page-9-0) требования [5](#page-8-0)

#### **И**

источники данных ODBC описанные [3](#page-6-0) положение источников данных ODBC [3](#page-6-0)

## **С**

соединение с базой данных с помощью Connect ODBC [6](#page-9-0)

#### **Т**

требования Connect ODBC [5](#page-8-0)

Инструкции по установке пакета IBM SPSS Data Access для Linux

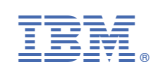